# STACK Multiply your potential.

Обзор технологии : IP-MAC-Port Binding

Март 2006

**D-Link** 

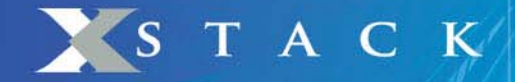

### **IP-MAC-Port Binding**

#### o **Проверка подлинности компьютеров в сети**

### Привязка IP-MAC-порт (IP-MAC-Port Binding)

Функция *IP-MAC-Port Binding* в коммутаторах D-Link позволяет контролировать доступ компьютеров <sup>в</sup> сеть на основе их IP и MAC-адресов, <sup>а</sup> также порта подключения. Если какая-нибудь составляющая <sup>в</sup> этой записи меняется, то коммутатор блокирует данный MAC-адрес <sup>с</sup> занесением его <sup>в</sup> блок-лист.

> Эта функция специально разработана для управления сетями ETTH/ ETTB <sup>и</sup> офисными сетями

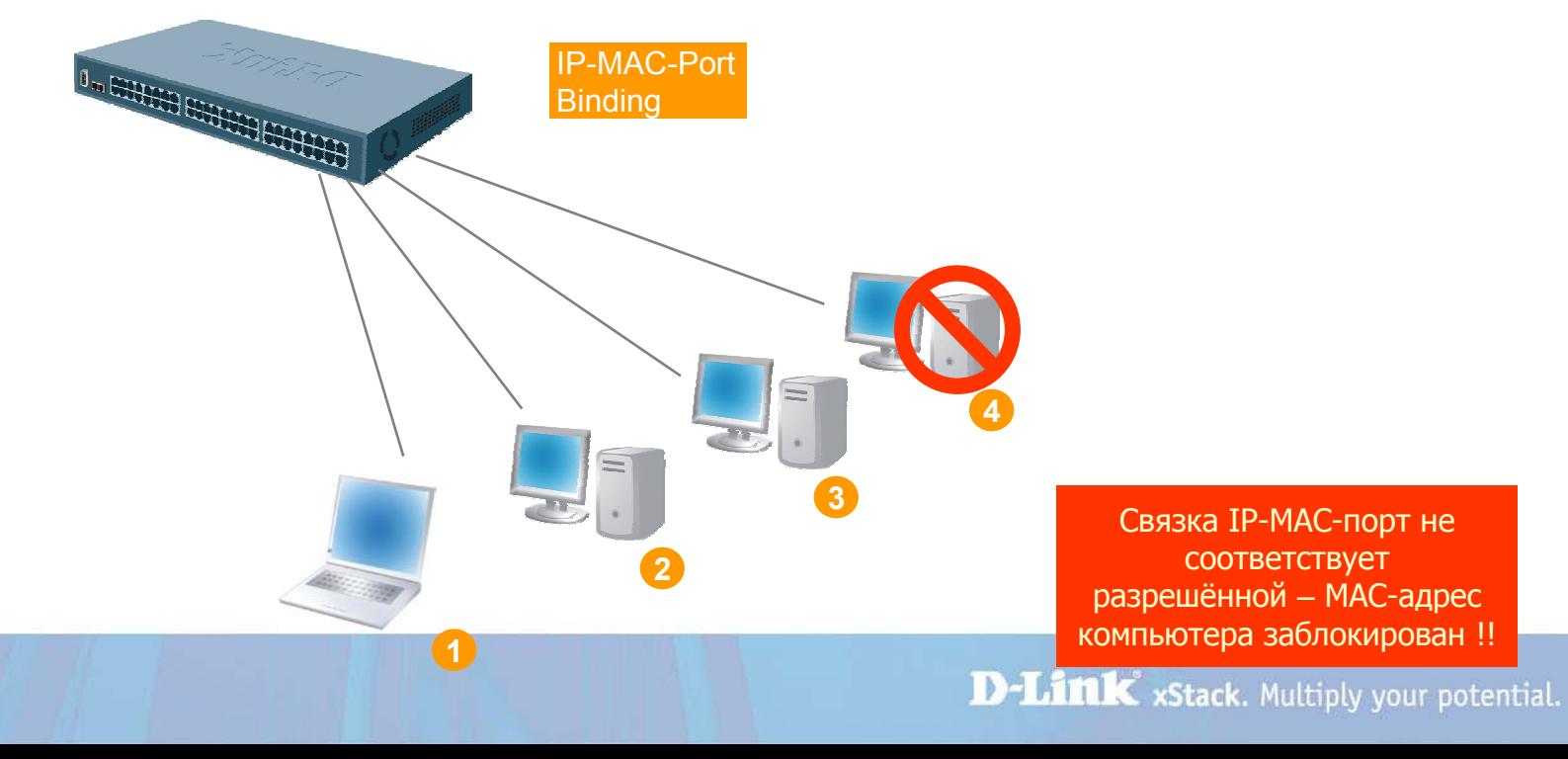

**Для чего нужна функция IP-MAC-Port binding?**

- D-Link расширил популярную функцию IP-MAC binding до более удобной <sup>в</sup> использовании IP-MAC-Port binding <sup>с</sup> целью повышения гибкости аутентификации пользователей <sup>в</sup> сети.
- IP-MAC-Port binding включает два режима работы: ARP (по умолчанию) иACL.

Сравнение этих двух режимов показано <sup>в</sup> таблице ниже:

STACK

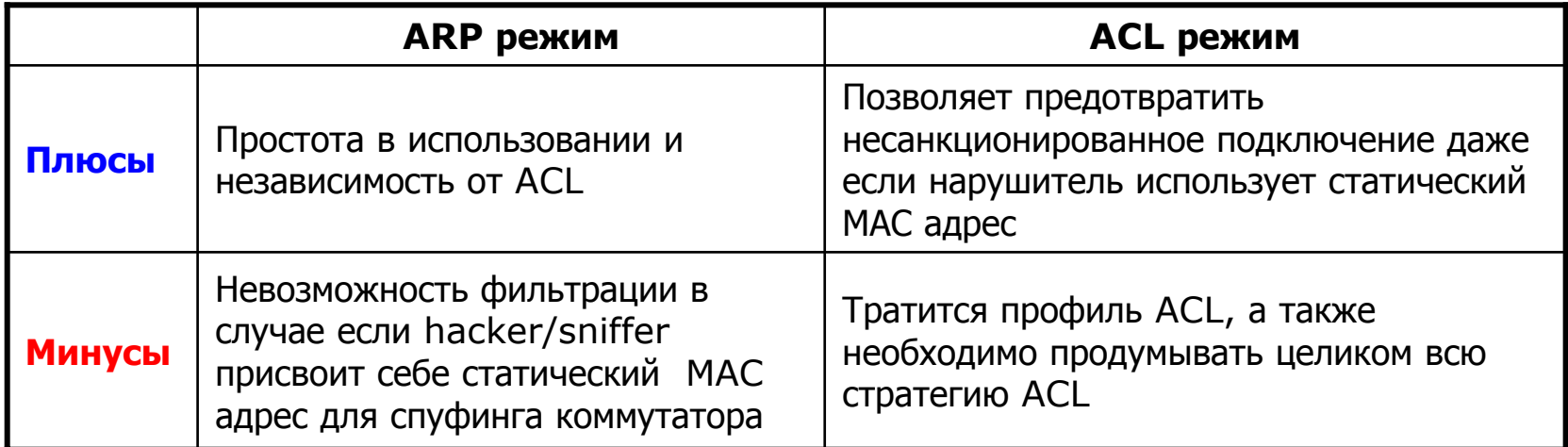

- IP-MAC-Port будет поддерживаться коммутаторами L2 серии xStack DES-3500 (R4 – ACL Mode), DES-3800 (R3), and DGS-3400 (R2). На данный момент IP-MAC-Port Binding поддерживается коммутатором DES-3526.
- ш Данный документ описывает примеры настройки IP-MAC-Port binding, например, против атак ARP Poison Routing.

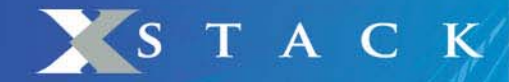

### **Пример 1. Использование режима ARP или ACL для блокирования снифера**

Шаг 1: Клиенты A <sup>и</sup> B подключены <sup>к</sup> одному порту коммутатора, клиент A (sniffer) шлет поддельные ARP

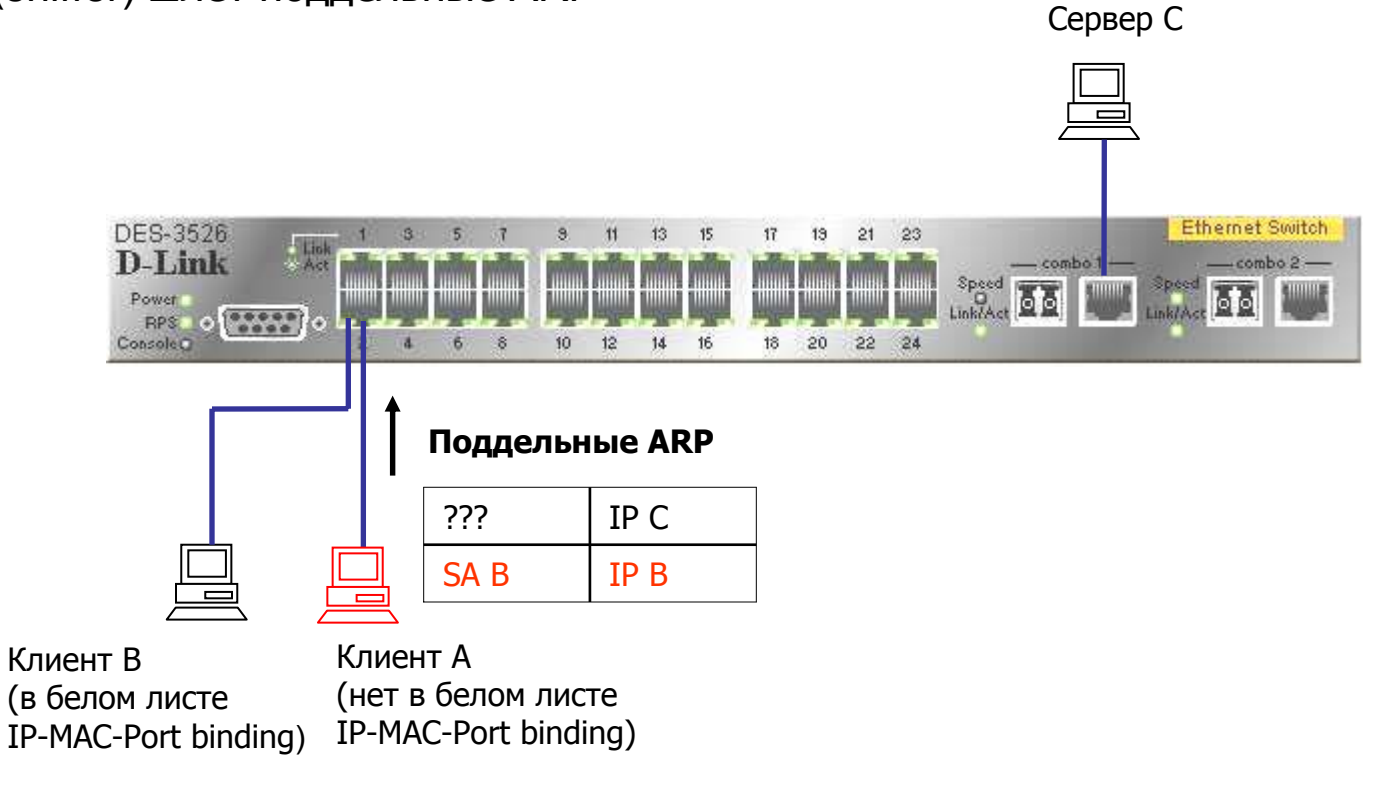

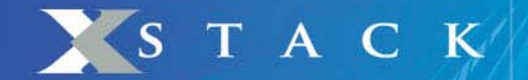

Шаг 2: Сервер C отвечает на запрос <sup>и</sup> изучает поддельную связку IP/MAC.

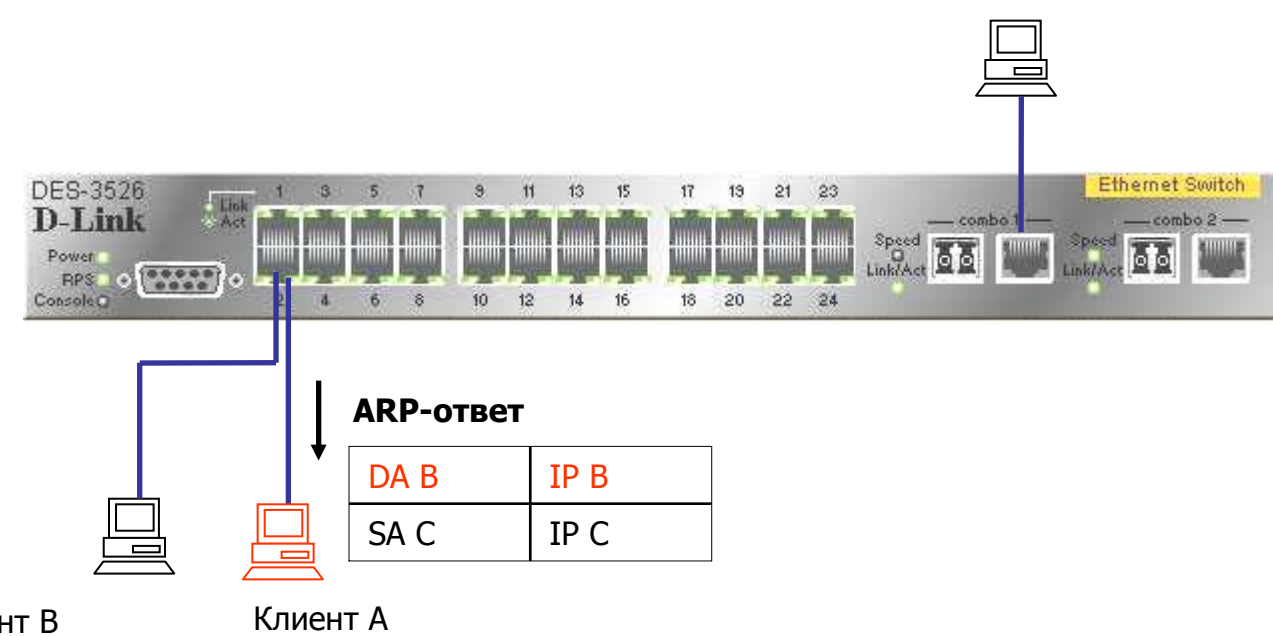

Сервер C

Клиент B (<sup>в</sup> белом листе IP-MAC-Port binding) (нет <sup>в</sup> белом листе IP-MAC-Port binding)

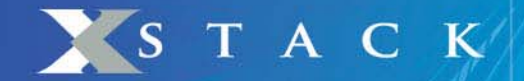

#### Шаг 3: Клиент A хочет установить TCP соединение <sup>с</sup> сервером C

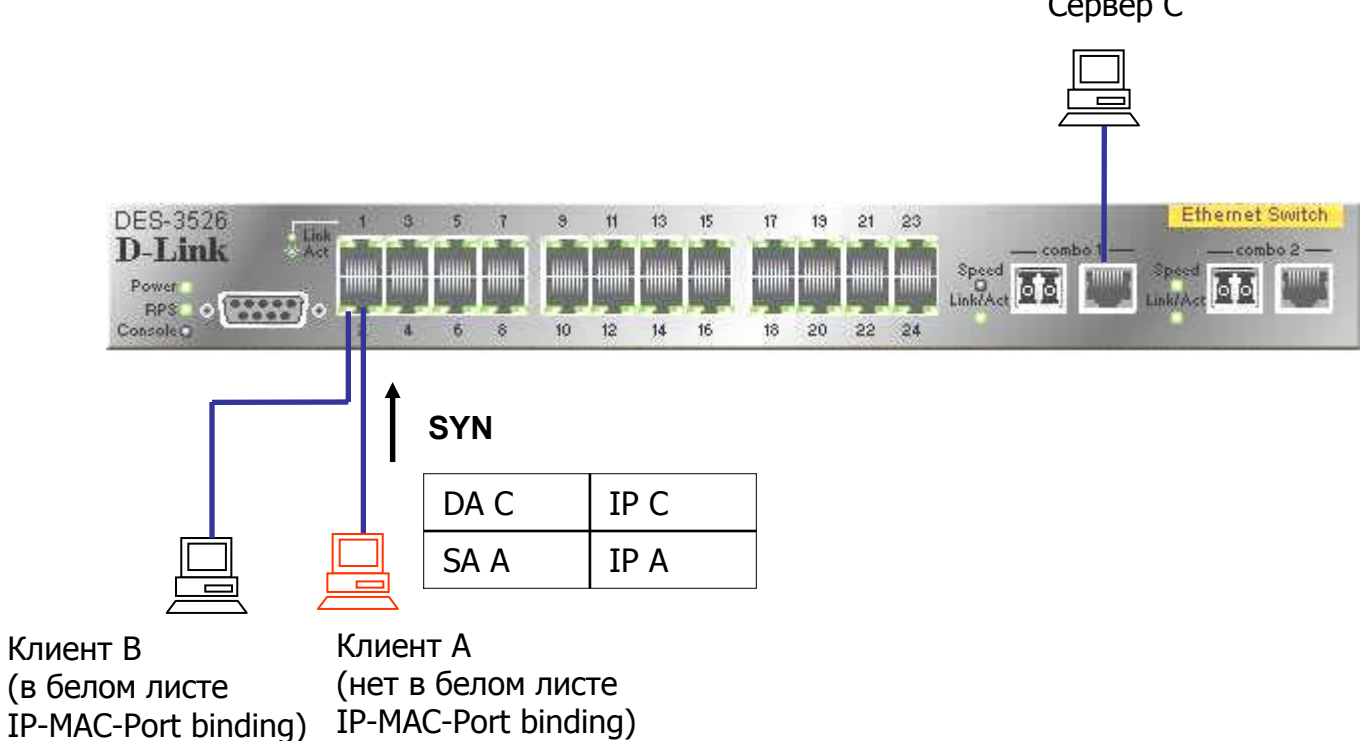

Сервер C

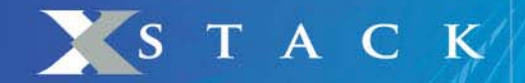

#### Шаг 4: Т.к. клиент A не <sup>в</sup> белом листе, DES-3526 блокирует пакет, поэтому, соединение не сможет быть установлено

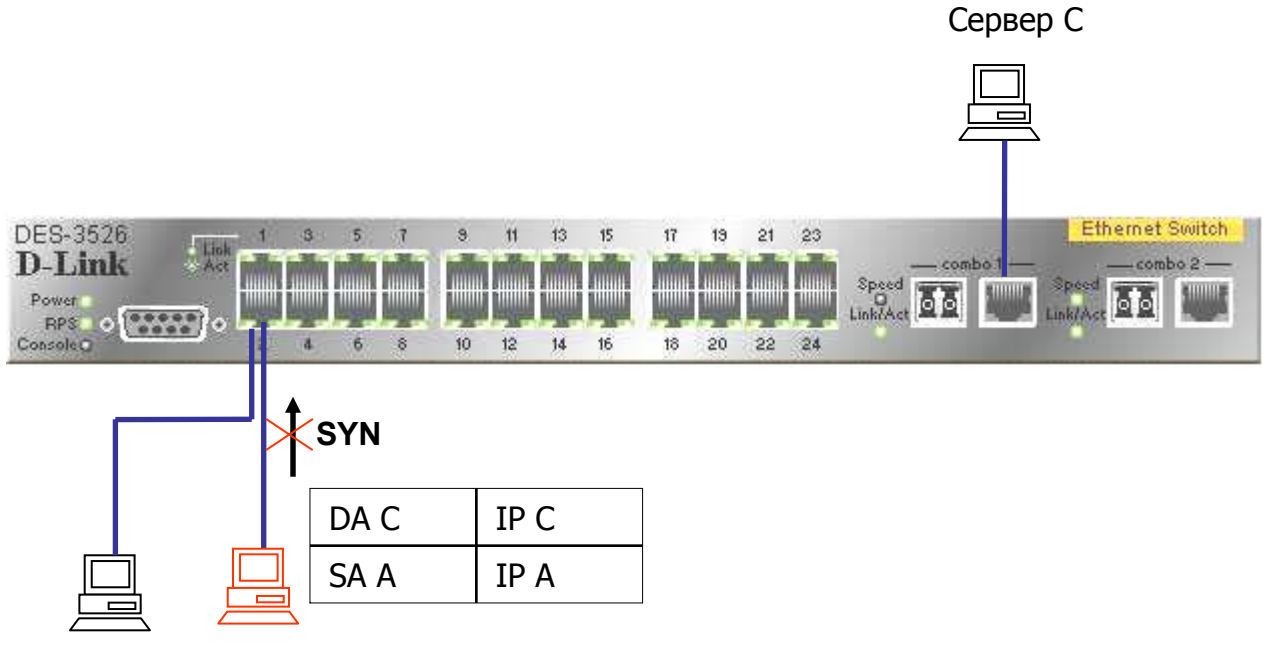

Клиент B (<sup>в</sup> белом листе IP-MAC-Port binding) Клиент A (нет <sup>в</sup> белом листе IP-MAC-Port binding)

## **Пример 2. Использование режима ACL для предотвращения ARP атаки Man-in-the-Middle**

Шаг 1: Sniffer C (Man in the middle) отсылает поддельный пакет ARP-Reply клиентам A и B

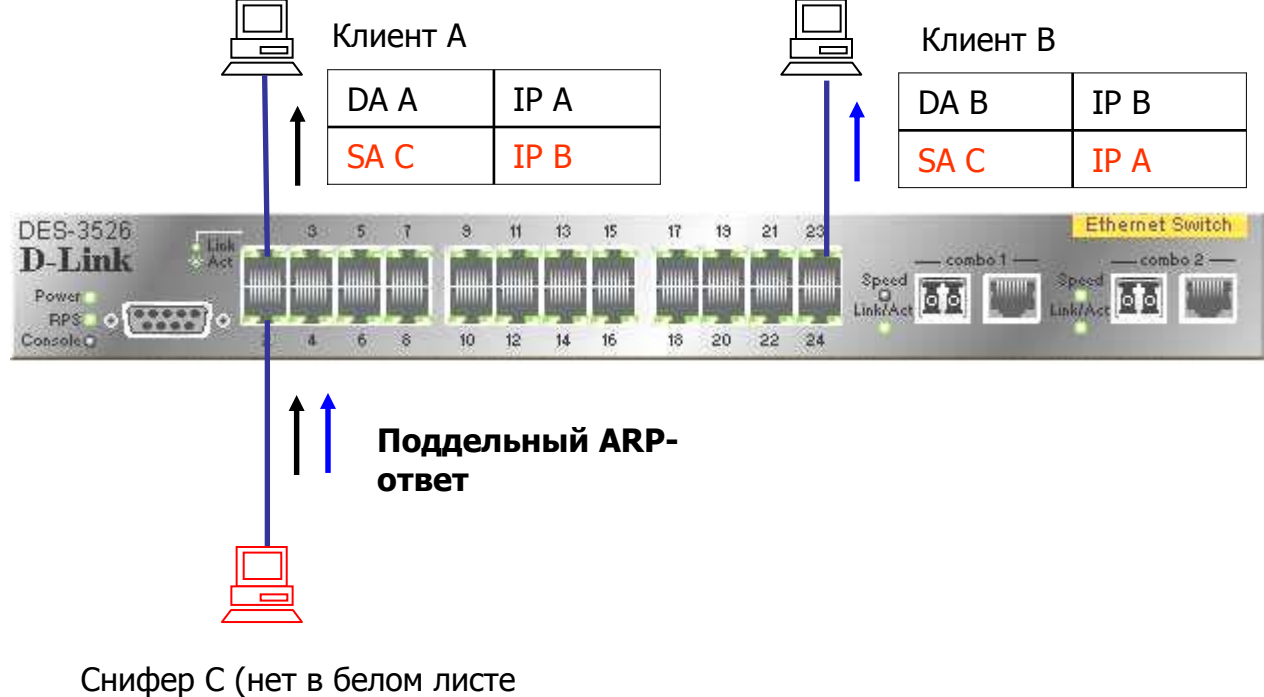

IP-MAC-Port binding)

YSTACK

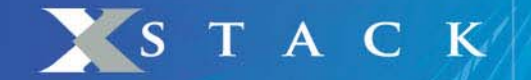

Шаг 2: Клиент A хочет установить TCP соединение <sup>с</sup> клиентом B

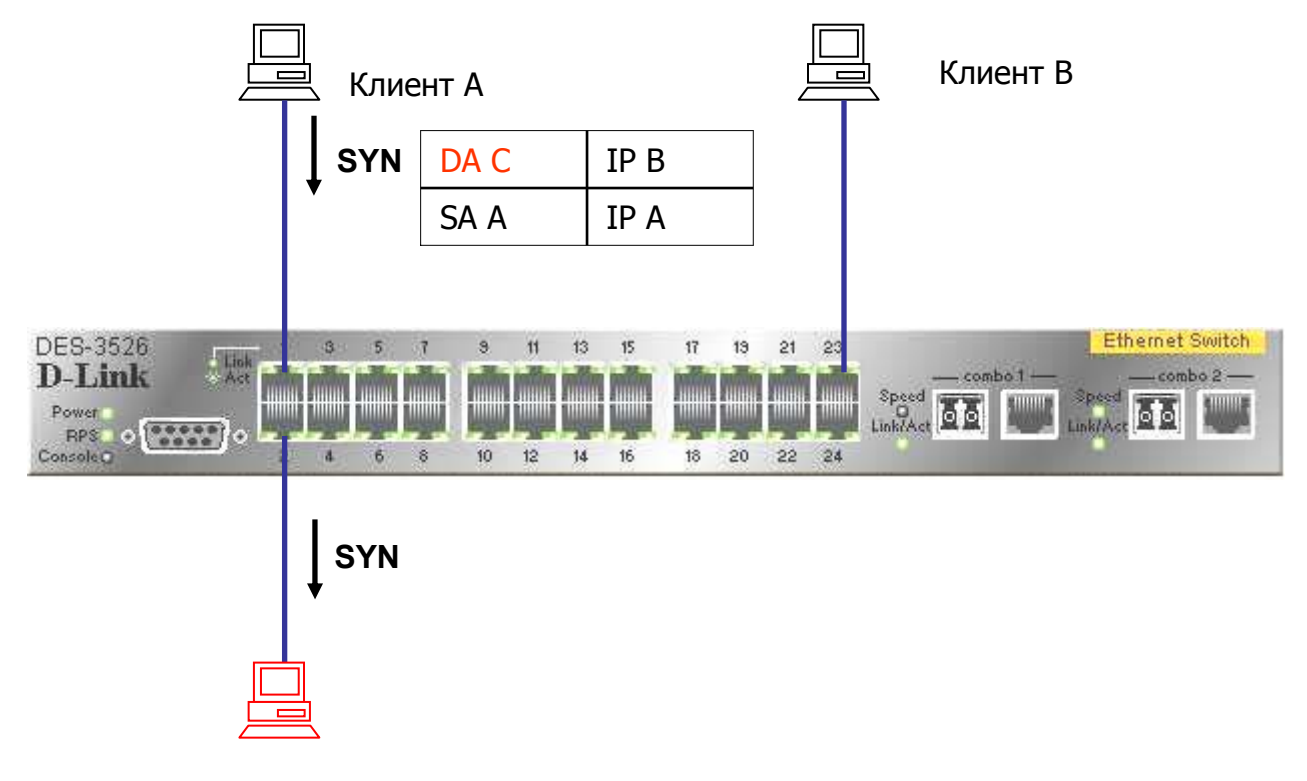

Снифер C (нет <sup>в</sup> белом листе IP-MAC-Port binding)

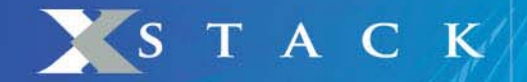

Шаг 3: Т.к. С не <sup>в</sup> белом листе, DES-3526 блокирует пакет, поэтому, соединение не сможет быть установлено

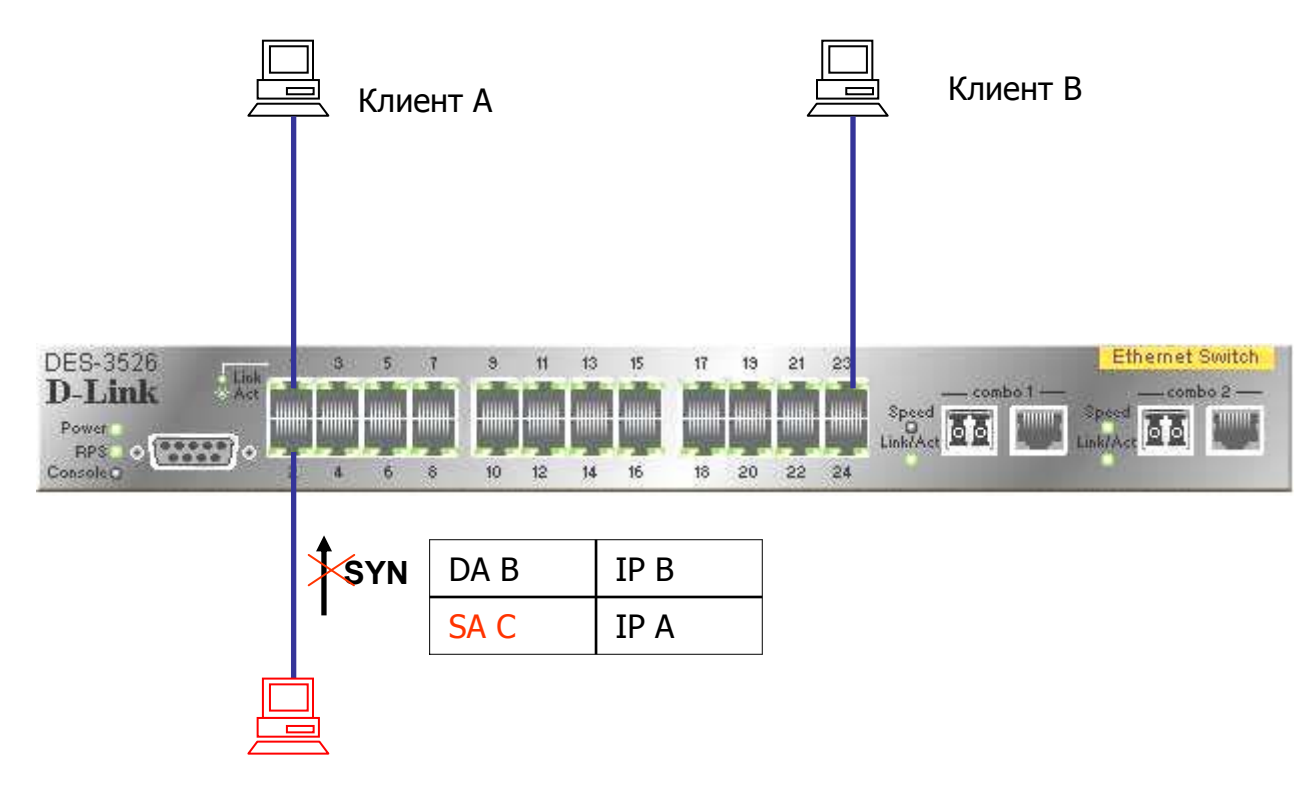

Снифер C (нет <sup>в</sup> белом листе IP-MAC-Port binding)

**Советы по настройке IP-MAC-Port binding** 

STACK

**ACL Mode**

- $\blacksquare$  ACL обрабатываются <sup>в</sup> порядке **сверху вниз** (см. рисунок 1). Когда пакет «соответствует » правилу ACL, он сразу же отбрасывается (если это запрещающее, правило, deny) либо обрабатывается (если это разрешающее правило, permit)
- Ē. При использовании IP-MAC-Port binding <sup>в</sup> режиме ACL автоматически создаются 2 профиля (<sup>и</sup> правила для них) <sup>в</sup> первых двух доступных номерах профилей.
	- Любое запрещающее правило после IP-MAC-Port binding становится **ненужным**, поэтому рекомендуется располагать все остальные ACL <sup>в</sup> более приоритетном порядке.
	- Нельзя включать одновременно функции IP-MAC-Port **ACL mode** и **ZoneDefense.**  Т.к. правила привязки IP-MAC-Port создаются первыми, <sup>и</sup> правила, создаваемые **ZoneDefense** автоматически после этого, могут быть неправильными.

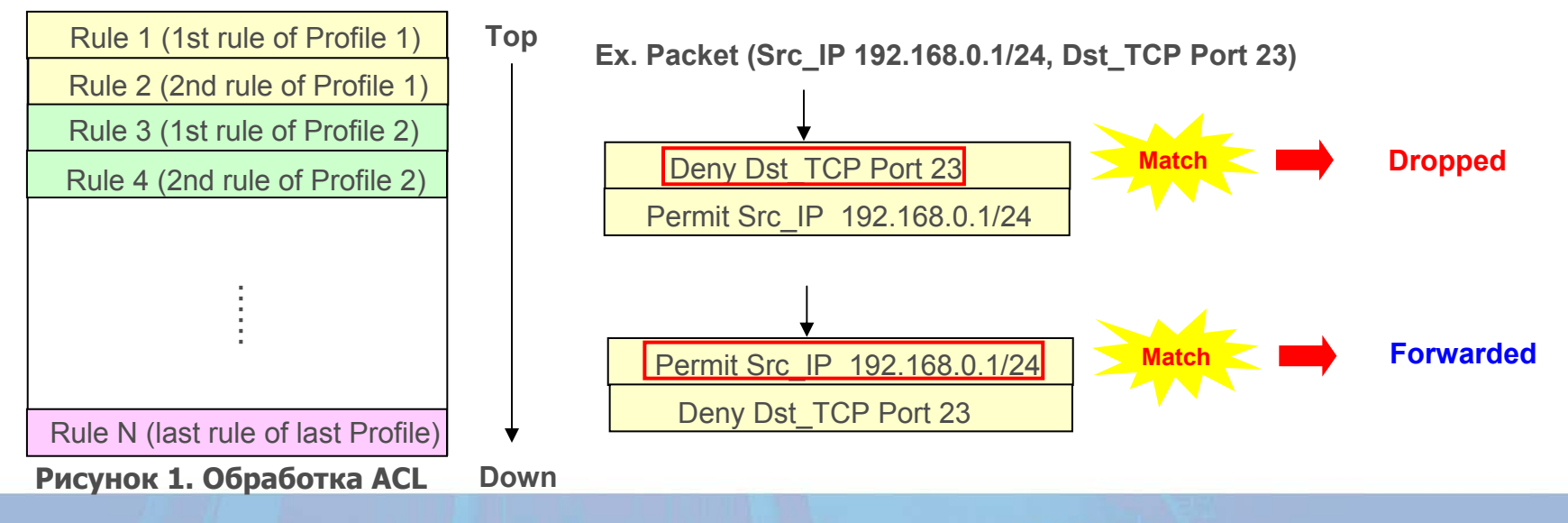

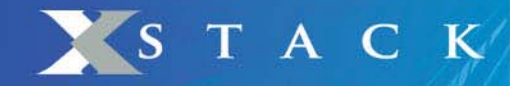

- $\overline{\phantom{a}}$  Вопрос: Что делать, если необходимо создать еще один профиль, когда режим ACL уже включен (рисунок 2)?
	- Нужно использовать команды "disable address\_binding acl\_mode" (Рисунок 3) и затем "enable address binding acl mode" (Рисунок 4)

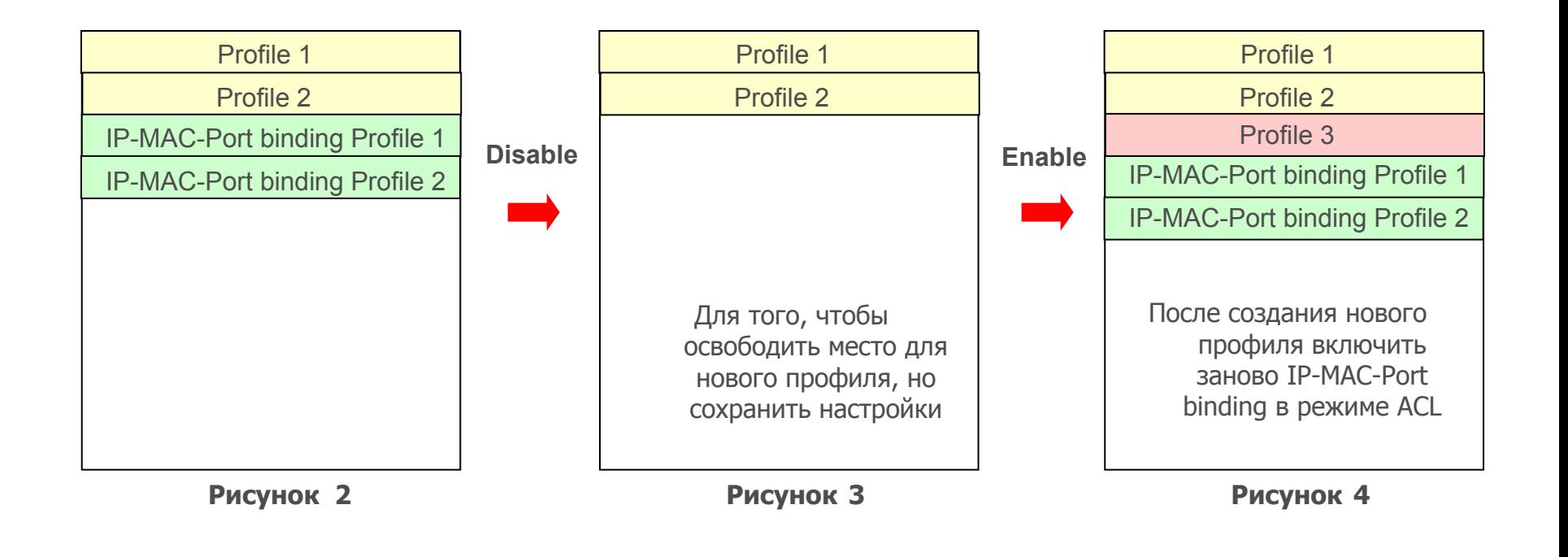

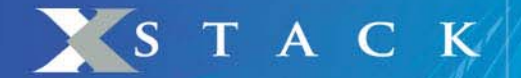

**.**

**.**

**.**

## **IP-MAC-Port Binding (пример )**

- Задача: Ограничить доступ на портах коммутатора по IP и MAC-адресам одновременно
- $\overline{\phantom{a}}$  Команды для настройки коммутатора:
	- 1) **create address\_binding ip\_mac ipaddress 192.168.0.7 mac\_address 00-03-25-05-5F-F3 ports 2**

2) **config address\_binding ip\_mac ports 2 state enable**

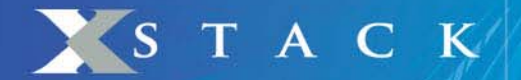

**.**

**.**

## **IP-MAC-Port Binding ACL Mode (пример )**

- Задача: Ограничить доступ на портах коммутатора по IP и MAC-адресам одновременно
- Команды для настройки коммутатора:

1) **create address\_binding ip\_mac ipaddress 192.168.0.7 mac\_address 00-03-25-05-5F-F3 ports 2 mode acl**

2) **config address\_binding ip\_mac ports 2 state enable**

3) **enable address\_binding acl\_mode**